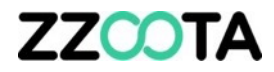

# OBJECT GROUPING

# **ZZCOTA**

#### STEP 1

Log into the zzootaLink platform and navigate to the Main page.

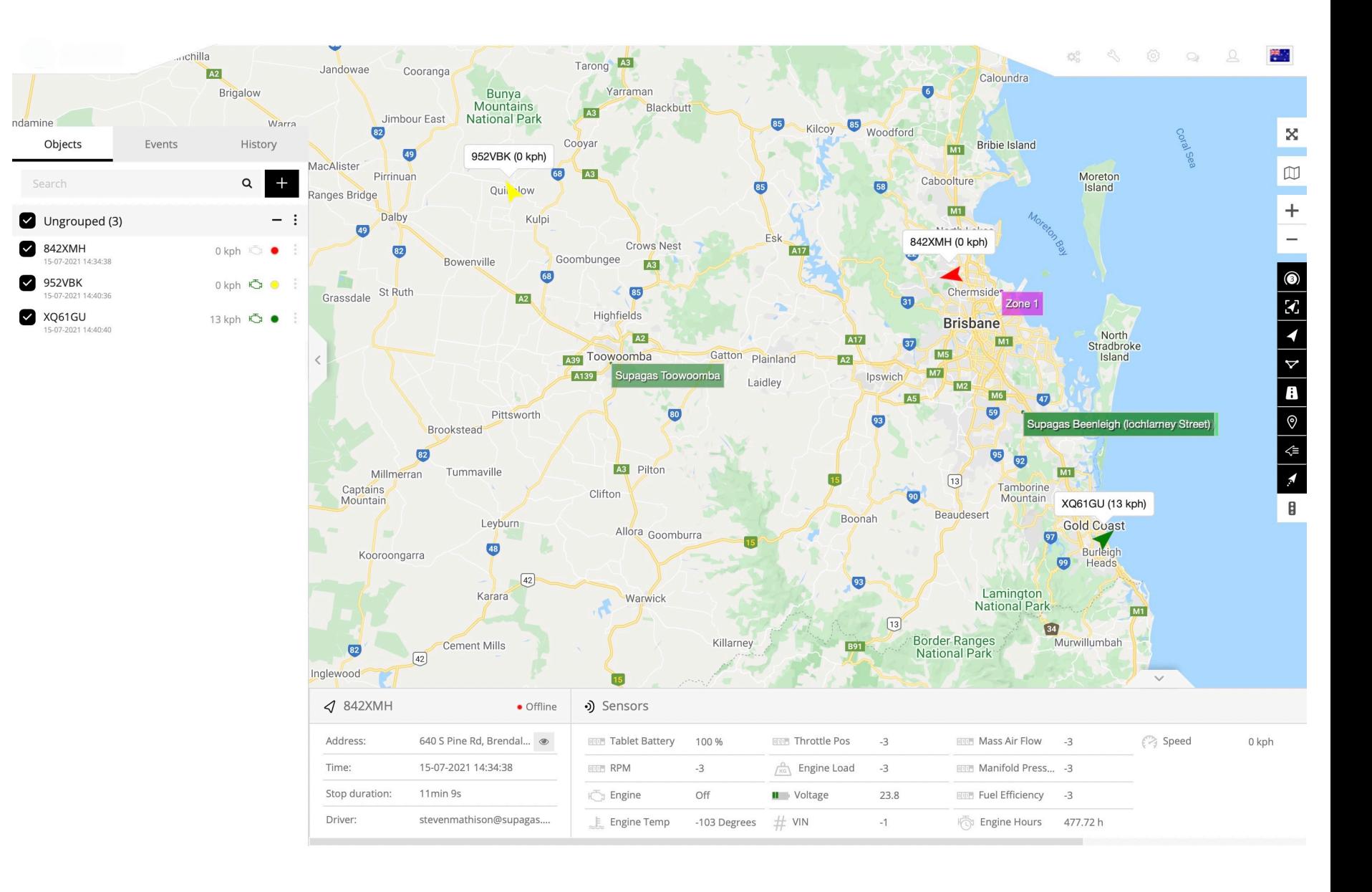

# **ZZCOTA**

**STEP 2** Select the Ungrouped : overflow menu icon.

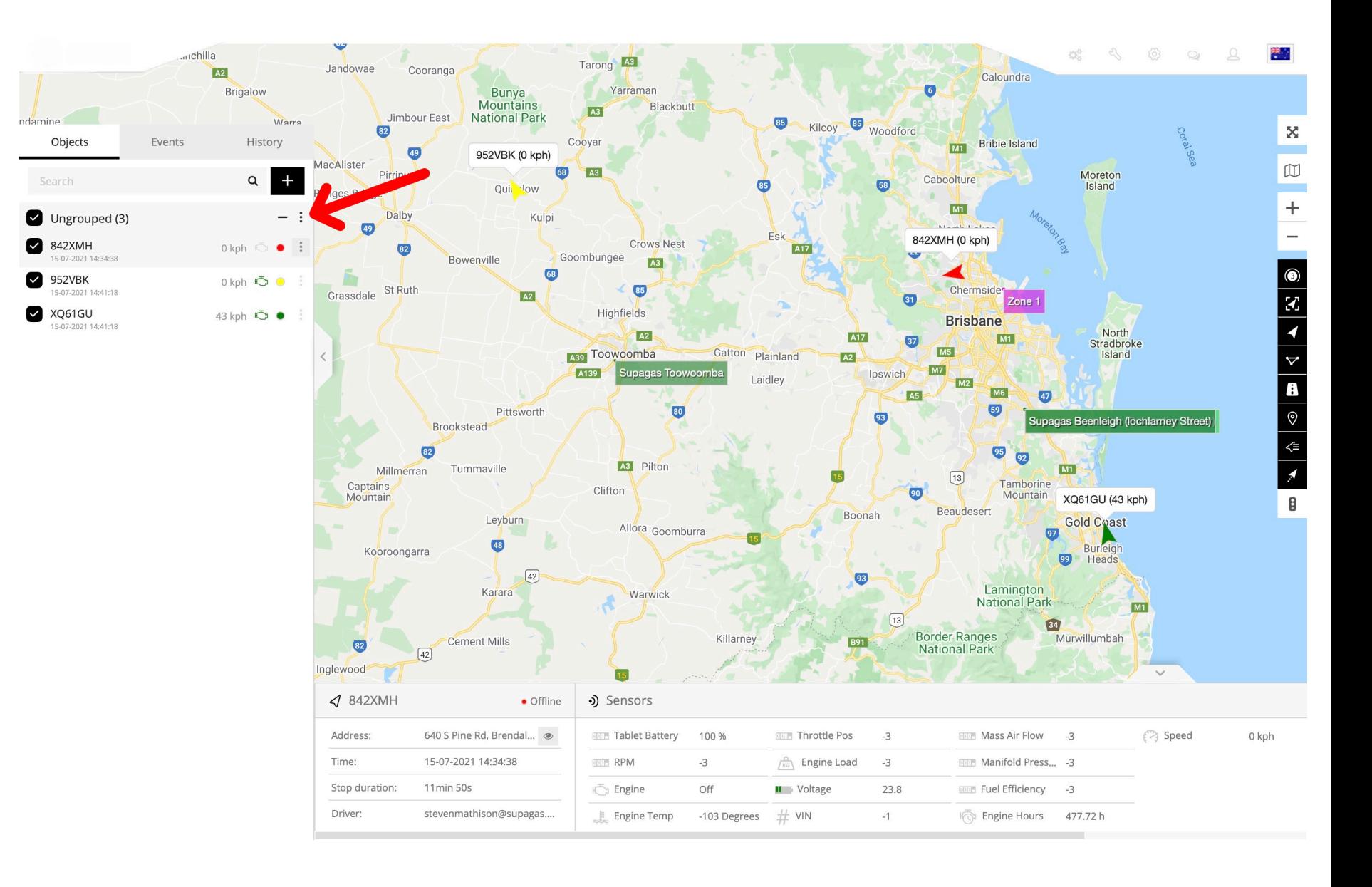

![](_page_3_Picture_0.jpeg)

**STEP 3**

Give the Group a "Title".

#### **STEP 4**

Check the boxes of the Objects you wish to add to the Group.

**STEP** 5 Select Save

![](_page_3_Picture_6.jpeg)

# **ZZCOTA**

We can see here that one Object remains Ungrouped.

#### **STEP 6**

Select the Ungrouped : overflow menu icon.

![](_page_4_Figure_4.jpeg)

![](_page_5_Picture_0.jpeg)

**STEP 7**

Give the Group a "Title".

#### **STEP 8**

Check the boxes of the Objects you wish to add to the Group.

**STEP**

Select Save

![](_page_5_Picture_7.jpeg)

![](_page_6_Picture_0.jpeg)

![](_page_6_Picture_1.jpeg)

![](_page_6_Picture_2.jpeg)

![](_page_7_Picture_0.jpeg)

# END OF PRESENTATION